# **Service en Ligne ORIENTATION :**

## **Etape 1 : Se connecter au service en ligne Orientation.**

**Etape 2 : Choix de la ou les formations ainsi que l'(Les) établissement(s) souhaité(s) pour votre enfant.**

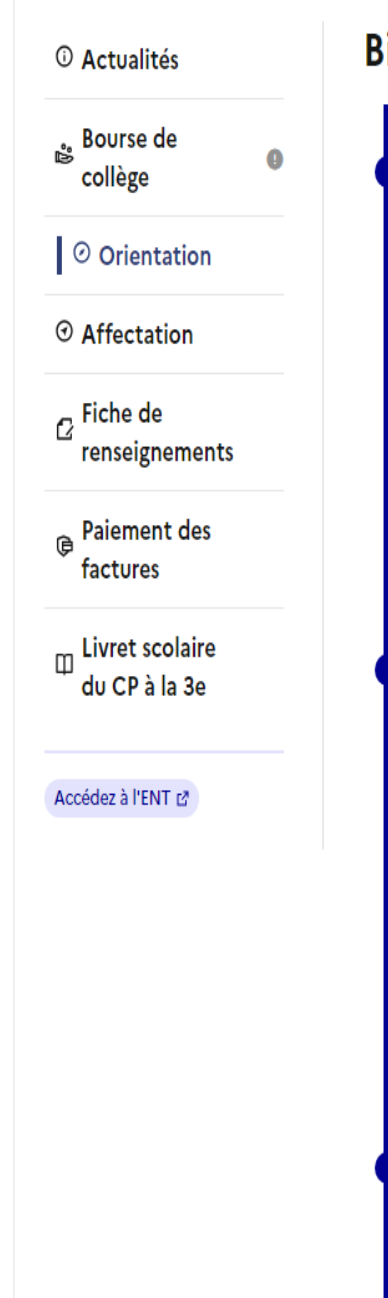

#### Bien préparer la rentrée 2024

#### De janvier à avril

Avant le conseil de classe, vous indiquez pour votre enfant, l'intention d'orientation vers la voie générale et technologique ou la voie professionnelle. Après le conseil de classe, vous prenez connaissance de l'avis provisoire concernant l'orientation demandée et vous en accusez réception.

Formuler les intentions d'orientation

Prendre connaissance de l'avis

#### Du 5 avril au 27 mai

Vous pouvez consulter l'offre des formations.

À partir du 6 mai, vous précisez la ou les formations ainsi que l'(les) établissement(s) souhaité(s) pour votre enfant.

Préciser formations et établissements

Cliquez sur « Préciser formations et établissements »

#### D'avril à début juin

Avant le conseil de classe, vous indiquez les choix définitifs d'orientation. Après le conseil de classe vous consultez la proposition d'orientation et vous donnez votre réponse.

### **CHOISIR SON AFFECTATION**

DEMANDER UNE FORMATION ET UN ÉTABLISSEMENT APRÈS LA 3<sup>E</sup>

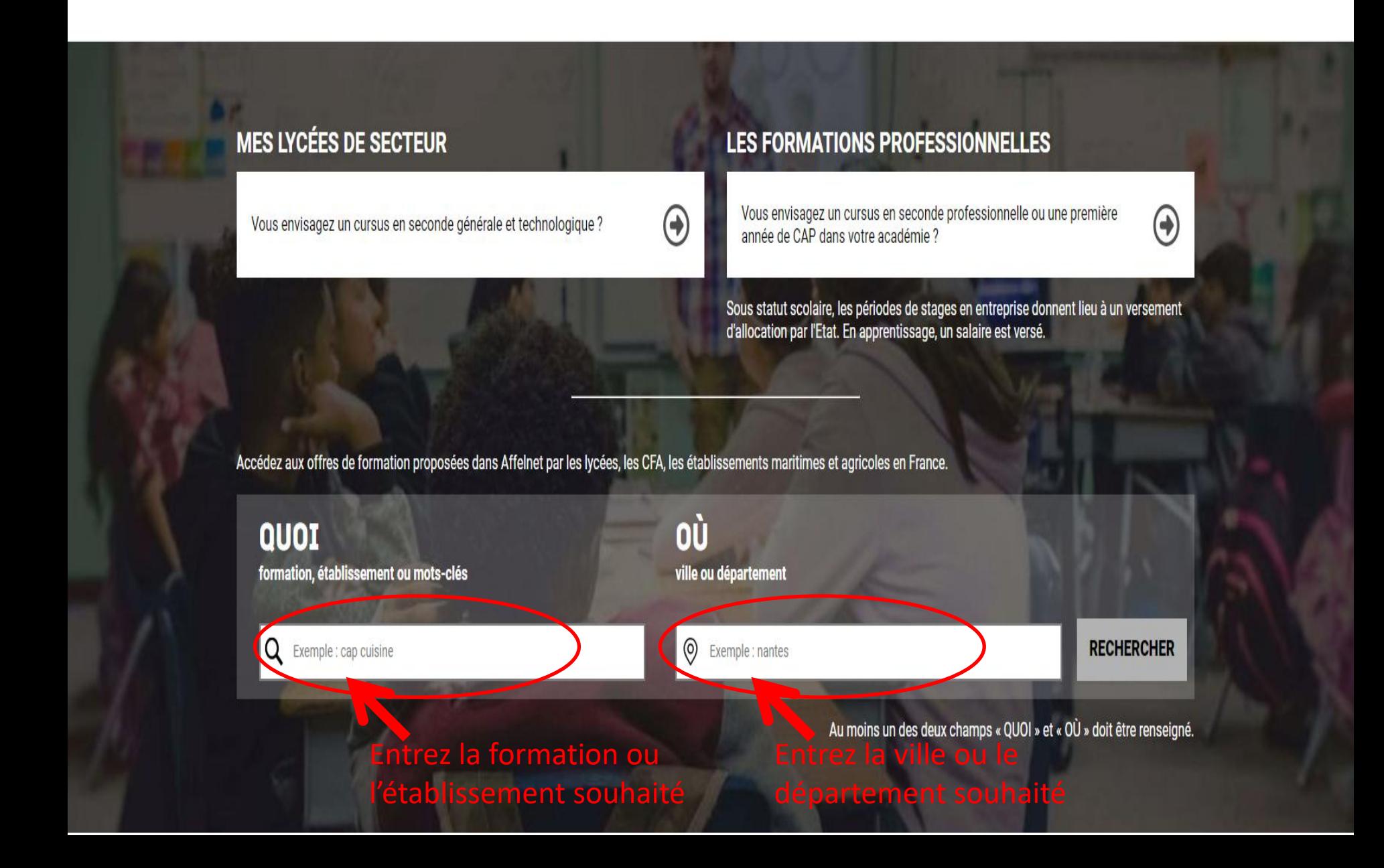

#### **CHOISIR SON AFFECTATION**

DEMANDER UNE FORMATION ET UN ÉTABLISSEMENT APRÈS LA 3<sup>E</sup>

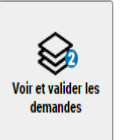

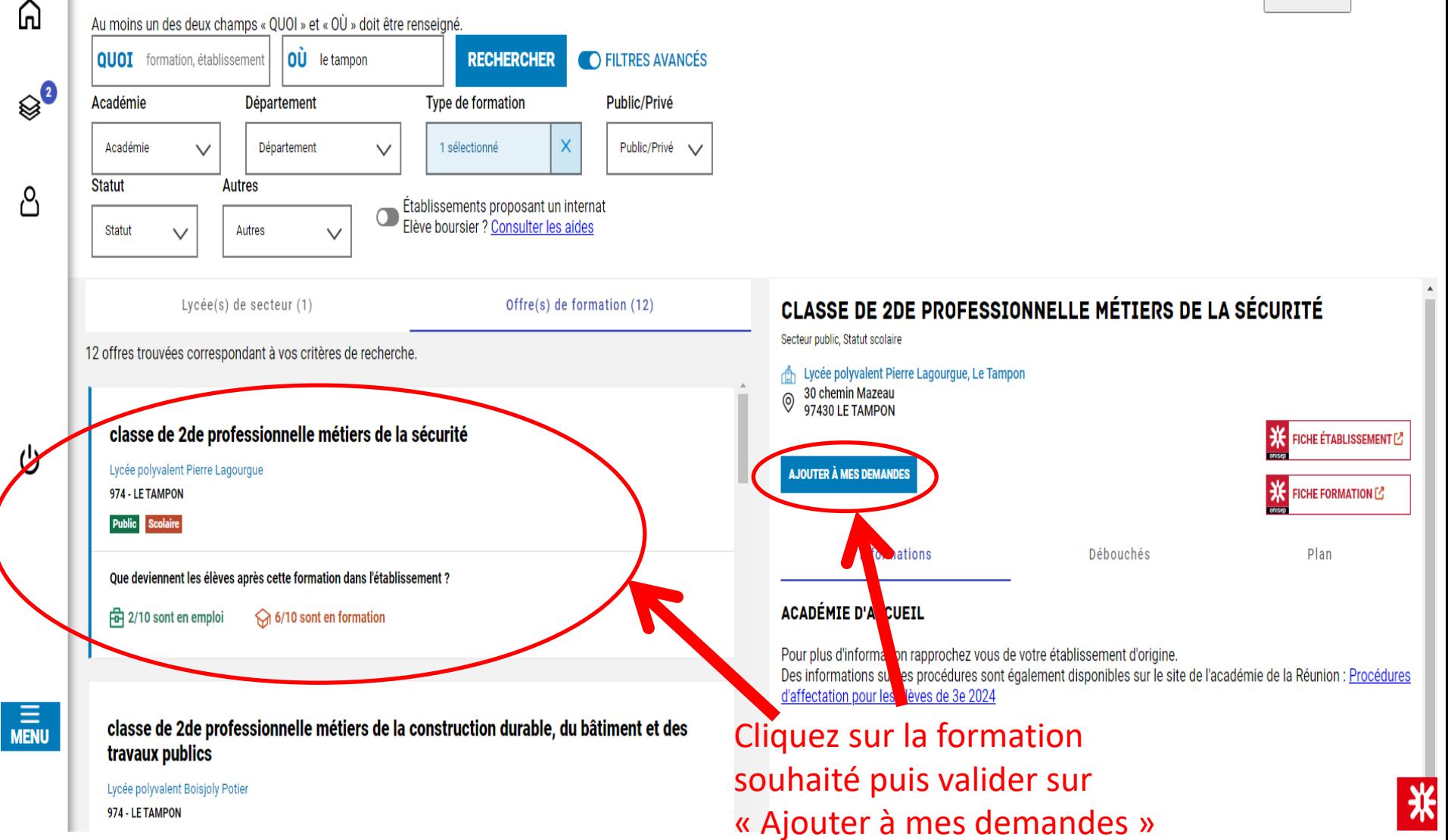

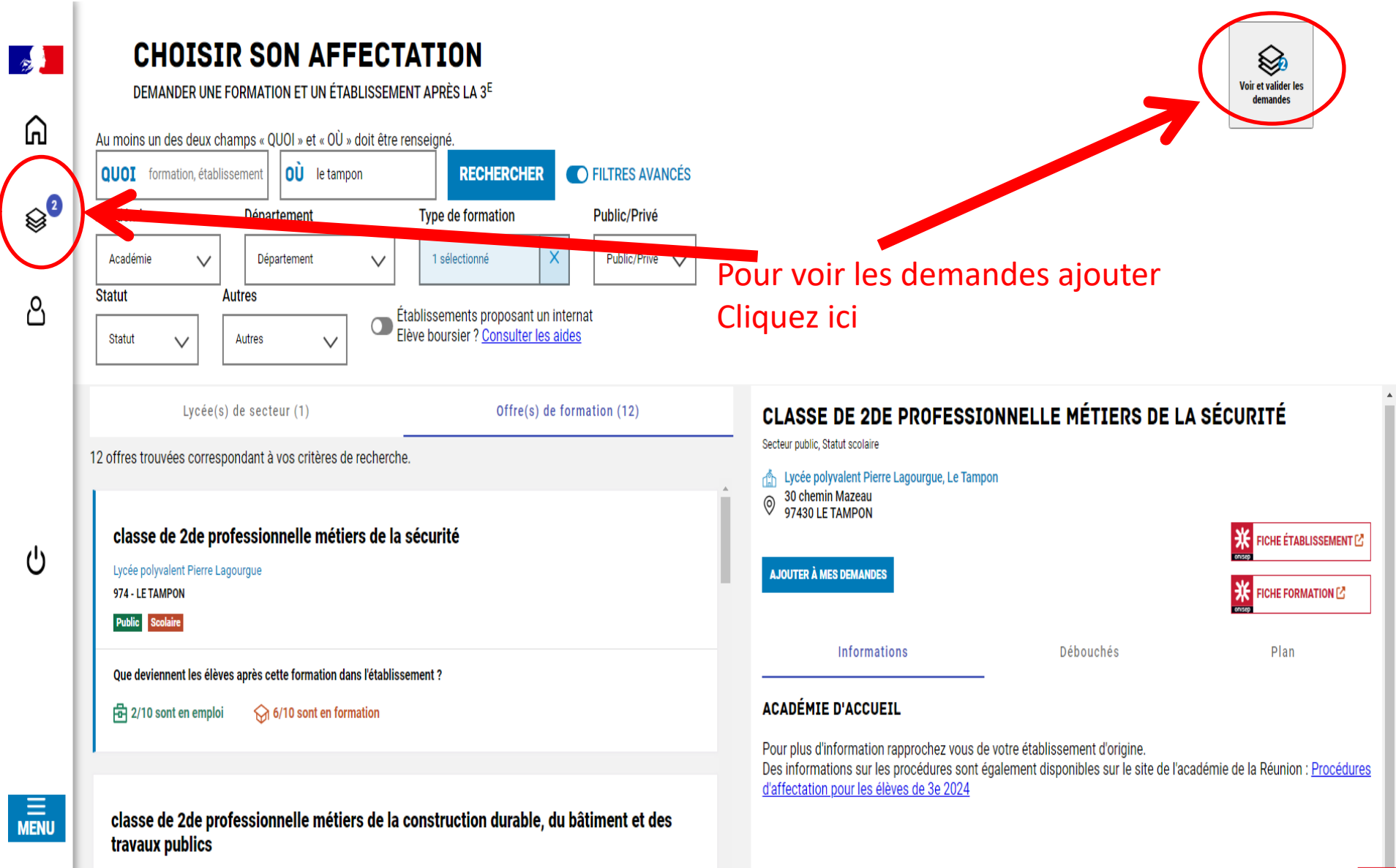

Lycée polyvalent Boisjoly Potier 974 - LE TAMPON

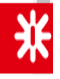

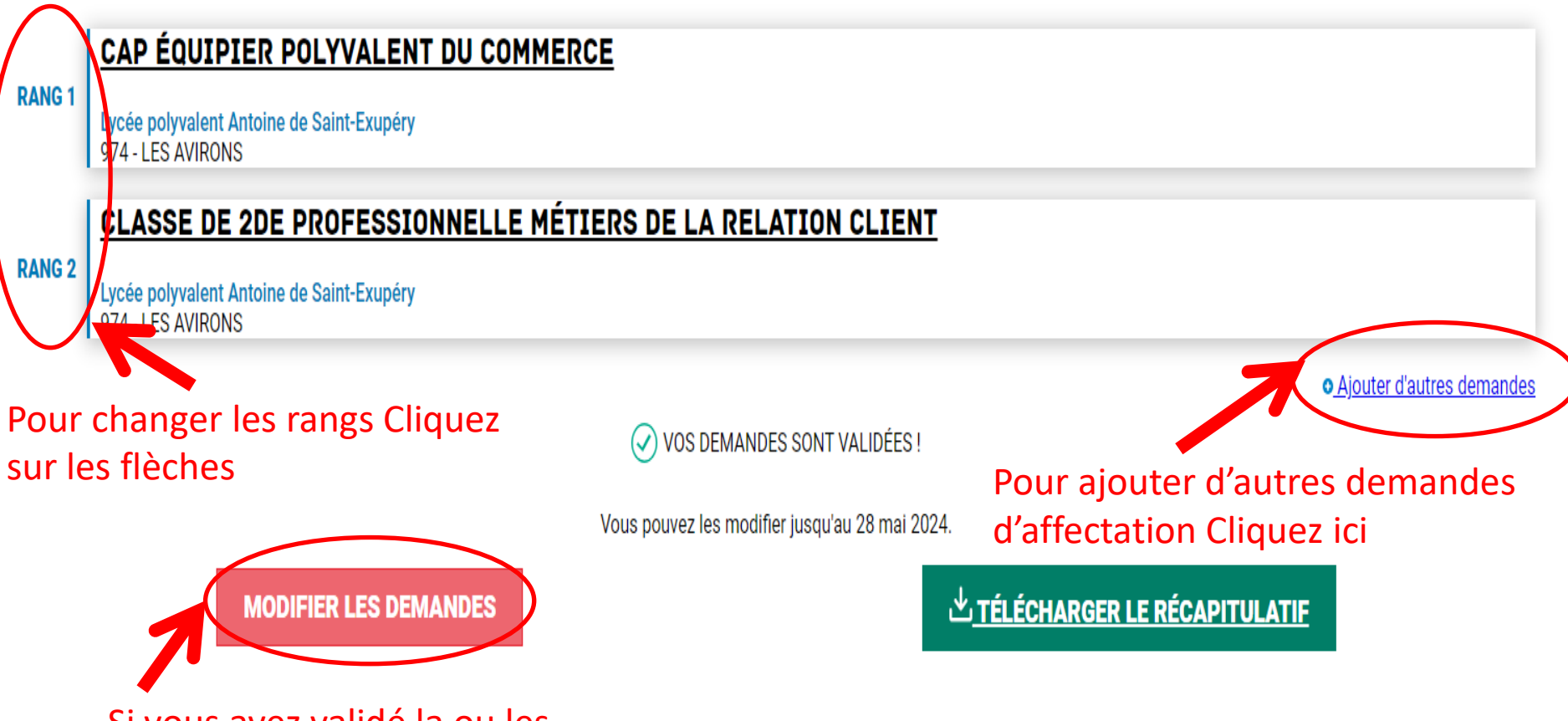

Si vous avez validé la ou les demandes. Vous pouvez les modifier ici jusqu'à la date limite